# **Bot IRC -> MIDI**

(Page créée le 15 mai 2020, en cours de rédaction)

Comment transformer les profondes discussions d'IRC en « chœur de l'aube » ? → avec un bot logiciel qui transforme les messages écrits en notes MIDI.

Le bot en php écoute les discussions d'un canal IRC et transforme ce que chaque participant·e écrit en notes MIDI qui sont envoyées à un synthé logiciel (qysnth) qui génère les sons, le résultat est streamé vers un serveur icecast, le résultat est streamé en utilisant un serveur [WebRTC,](https://jitsi.org/blog/a-simple-congestion-test-for-zoom/) généreusement public, dont la latence est plus adapté à une transcription en temps réel.

Tout ça forme une usine à gaz moderne et performante, mais qui pourrait sûrement trouver une forme différente plus optimale.

# **En pratique**

Tous les caractères alphanumériques définissent une note.

Tous les caractères accentués et de ponctuation définissent un hit d'instrument de percussion. Commencer une ligne par un chiffre (entre 1 et 9) définit le nombre de répétitions de la ligne.

Les commandes suivantes sont utilisables :

- **!change** : changement d'instrument au hasard
- **!instrument [NUMERO]** : changement d'instrument, NUMERO est compris entre 1 et 128, selon le [standard General](https://www.midi.org/specifications-old/item/gm-level-1-sound-set) [MIDI 1](https://www.midi.org/specifications-old/item/gm-level-1-sound-set)
- **!panique** : coupe toutes les notes (envoie ALL NOTES OFF et ALL SOUNDS OFF sur les 16 canaux MIDI)

D'autres commandes sont utilisables par l'administrateur pour le débuguage

## **Mise en pratique**

Une fois les différents logiciels démarrés ainsi que la communication entre eux, démarrer une videoconférence webRTC sur une généreuse instance jitsi (par exemple, parmi cette [liste d'instance Jitsi compilée par Framasoft](https://framatalk.org/accueil/fr/info)), en coupant la caméra et en choisissant comme source sonore le "monitor of audio interne stéréo analogique". Ce choix de source sonore vaut pour un ordinateur sous linux debian, il faudra l'adapter dans d'autres cas. Ce flux sonore correspond au "son qui sort de l'ordinateur", toutes applications confondues.

Il est aussi possible de configurer un serveur webRTC mais c'est une autre affaire…

# **Usine à gaz**

Le script mibot irc est en écoute sur le canal IRC choisi, chaque nouvelle contribution est analysée pour y chercher des commandes ou interpréter ce qui est écrit.

Selon les cas, des scripts sont appelés pour envoyer les messages adaptés à pure data qui les transformera en commande MIDI.

Au démarrage, ces scripts ouvrent un socket UDP et envoient les messages nécessaires, dans le cas d'un message à multiples caractères (la plupart des messages sont de ce type), il est envoyé, caractère après caractère au tempo voulu. Une fois l'action terminé le socket est fermé et le script s'arrête et "se détruit".

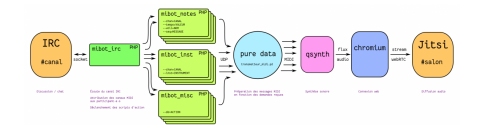

#### **Démarrage des logiciel et connexions MIDI**

qsynth & *# démarrer qsynth* **sleep** 5 *# nécessaire en script pour laisser du temps à qsynth pour s'initialiser* puredata -open ./transmetteur\_midi.pd -alsamidi -midiindev 1 -midioutdev 1 & **aconnect** -i *# liste d'adresse des émetteurs MIDI* **aconnect** -o *# liste d'adresse des récepteurs MIDI* **aconnect** 128:1 129:0 *# connecter la sortie MIDI de pure data à l'entrée MIDI de qsynth, à adapter selon le résultat des commandes précédentes* # si on veut afficher les messages MIDI qui sortent de pure data php ./mibot\_irc\_001.php

#### **Réception dans pure data et envoi des messages MIDI**

transmetteur\_midi.pd

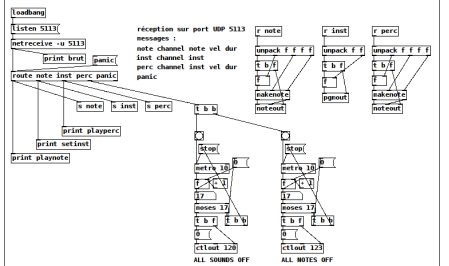

#### **Scripts**

#### **Les différents scripts sont téléchargeables dans ce dépôt :**

#### **Script de test**

Script de base pour envoyer des messages aléatoires en UDP à pure data

#### **mibot\_test.php (cliquer pour afficher le code)**

#### [mibot\\_test.php](http://lesporteslogiques.net/wiki/_export/code/openatelier/projet/bot_irc_midi?codeblock=1)

```
<?php
/*
 Messages envoyés
    note {channel} {note} {vel} {dur} : jouer la {note} sur ce {channel} MIDI avec une vélocité {vel} et une durée {dur}
    inst {channel} {inst} : changer l'instrument du {channel} par {inst}
                                          perc {channel} {inst} {vel} {dur} : jouer une percussion sur le {channel} ...
    channel : entre 0 et 15 (canal MIDI)
    note : entre 0 et 127 (note à jouer)
    vel : entre 0 et 127 (vélocité)
            dur : entier (durée)
    note : le canal MIDI de percussion étant toujours le 10 (sauf exception...), il est fixé, c'est la seule différence entre perc
et note...
*/
// Créer un socket sur le port UDP 5113 de la machine locale
$fp = stream\_socket\_client("udp://127.0.0.1:5113", serrno, serrstr);$comnteur = 1:
if (!$fp) {
    echo "ERREUR : $errno - $errstr<br />\n";
} else {
  while (1) {
   rand(0, 99);$message = // Créer un message parmi les 3 types afin de tester que tout fonctionne
    if (\text{3}rnd < 33) {
      $message = "note " . rand(0,15) . " " . rand(0,127) . " " . rand(0, 127) . " " . (rand(20, 100) * 10) . ";\n";
 } else if ($rnd >= 33 && $rnd < 66) {
 $message = "inst " . rand(0,15) . " " . rand(0,127) . ";\n";
    } else {
     rand(rand(20, 100) * 10) . "; \n}) }
    echo "envoi # $compteur : $message";
```

```
\begin{minipage}{.4\linewidth} \n\texttt{sleep(1)}; \n\texttt{scompteur ++;} \n\end{minipage}.<br>//fclose($fp);
\begin{array}{c} \n} \\ \n} \\ \n? \n\end{array}
```
### **Ressources**

- La norme MIDI en détail et en français : https://www.sonelec-musique.com/electronique\_theorie\_midi norme.html
- · Wikikirc ou la sonification de Wikipedia : projet concurrent datant du début XXIe siècle, mené par Labomedia, déjà à la pointe du futur.
- · php-irc-bot (github) : script minimal qui a servi de base pour ce bot, merci à Hans Koch.
- Qsynth: http://linuxmao.org/QSynth
- Fluidsynth : http://linuxmao.org/FluidSynth

# Le coin des control freaks

(Utile aussi pour celleux qui veulent connaître le truc dans les tours de magie)

#### **Percussions**

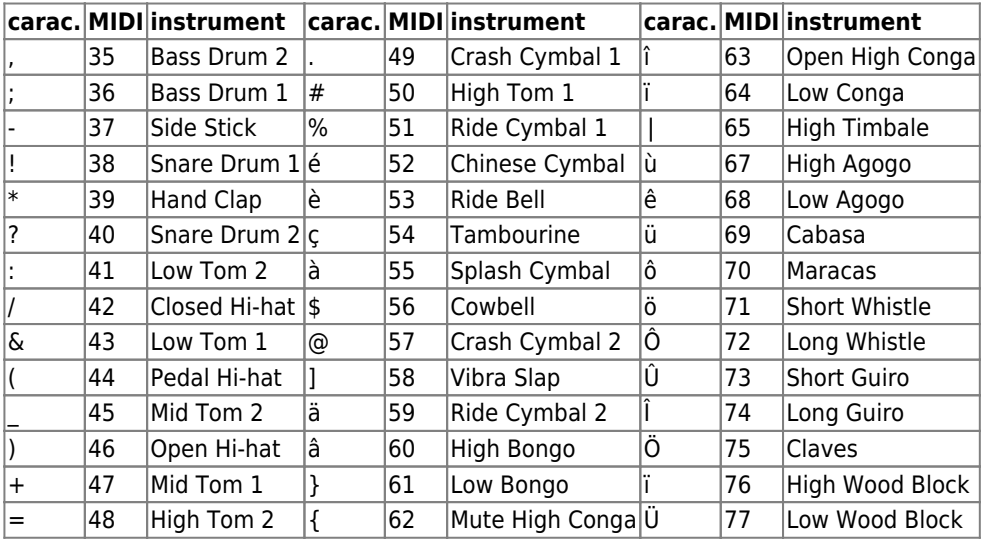

#### **Notes**

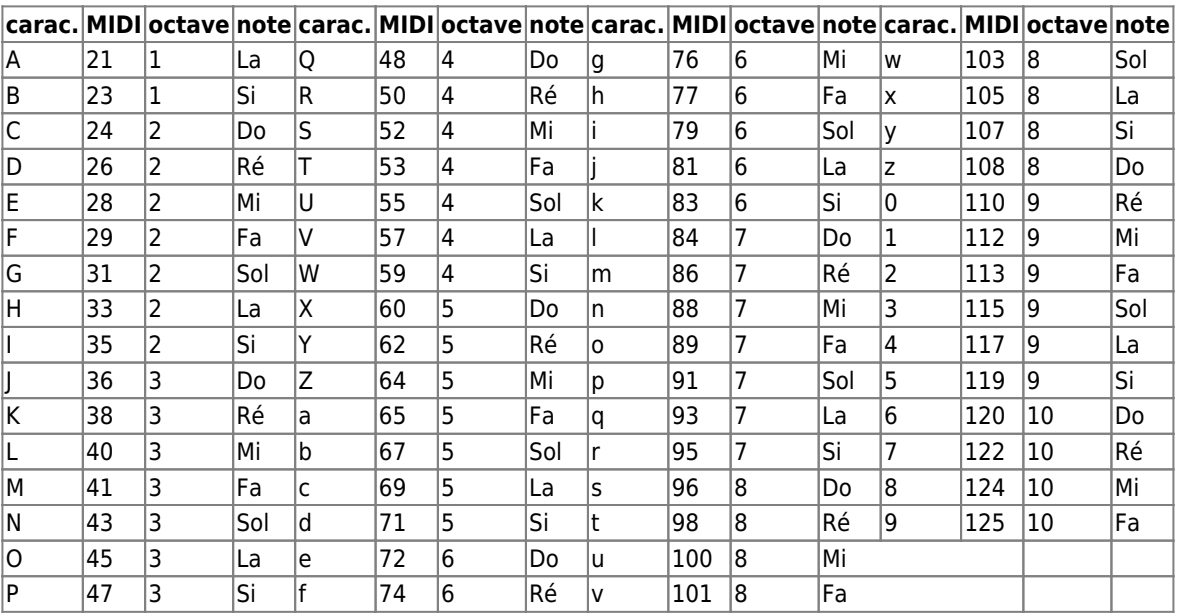

#### **Cerise sur le gateau**

Du [midi \(d\) à la fréquence \(f\)](https://fr.wikipedia.org/wiki/MIDI_Tuning_Standard)

$$
f=2^{(d-69)/12} \cdot 440 \text{ Hz}
$$

Article extrait de : <http://lesporteslogiques.net/wiki/> - **WIKI Les Portes Logiques** Adresse : **[http://lesporteslogiques.net/wiki/openatelier/projet/bot\\_irc\\_midi?rev=1589839587](http://lesporteslogiques.net/wiki/openatelier/projet/bot_irc_midi?rev=1589839587)** Article mis à jour: **2020/05/19 00:06**